# 纽 曼 - CTV20

使 用

手

册

**Ver 84** 

## 您 好

感谢您选用本公司生产的产品!

本品支持数字电视,多种音频、视频、大容量、随意扩展空间将带您进入完美的便 携影音播放世界。播放设置更加人性化,足以体现您的个性风采,满足您的娱乐需求。

在使用本品之前,请仔细阅读我们随机提供的所有资料,本手册将为您介绍它的功 能,使您在使用过程中更加轻松方便。通过它您可以获取有关产品介绍、使用方法等方 面的知识,以便您能更好地使用该产品。

 在编写本手册时我们非常认真和严谨,希望能给您提供完备可靠的信息,然而难免 有错误和疏漏之处,请您给予谅解并由衷地欢迎您批评和指正。如果您在使用该产品的 过程中发现什么问题,请及时拨打我们的服务热线,感谢您的支持与合作!

请随时备份您的数据资料到您的计算机上。本公司对于因软件、硬件的误操作、产 品维修、电池更换或其它意外情况所引起的个人数据资料的丢失和损坏不负任何责任, 也不对由此而造成的其它间接损失负责。

同时我们无法控制用户对本手册可能造成的误解,因此,本公司将不对在使用本手 册过程中可能出现的意外损失负责,并不对因使用该产品而引起的第三方索赔负责。

本手册的信息以当前产品情况为准。我们将继续开发提供新的功能,相关信息的更 新恕不另行通知。本手册信息受到版权保护,任何部分未经本公司事先书面许可,不准 以任何方式影印和复制。

●产品及产品颜色款式请以购买的实物为准。

●本公司保留对本手册、服务手册及其相关资料的最终解释权。

标准号 Q'SD **001-2007** 

标准备案号 **CB/440801\_2150-2007** 

## 使 用 注 意 事 项

- ★ 禁止儿童单独玩耍本机,请勿摔落或与硬物摩擦撞击,否则可能导致机器表面磨花、 硬盘损伤、数据丢失或其它硬件损坏。
- ★ 建议不要大音量连续使用耳机,请将音量调整至合适的音量大小,并控制使用时间, 以避免您的听力受损。因为使用耳机时如果音量过大,可能导致永久性的听力损伤。
- ★ 请不要试图分解或改造本机,这样可能导致电击或妨碍产品质保。
- ★ 不要用化学试剂或清洁试剂清洁本机,这样会损伤机器表面和腐蚀喷漆。
- ★ 建议在驾驶机动车或骑自行车时不要使用耳机,请保证行车安全。
- ★ 本机被作为移动硬盘使用时,请按正确文件管理操作方法存储导出文件,任何操作 导致的文件丢失,本公司概不负责。
- ★ 建议及时备份存放在本机中的个人数据资料。
- ★ 禁止本产品使用超负荷电源、用力弯曲或用重物挤压电源线,以免引起发热造成火 灾。
- ★ 禁止用湿手拔插电源,以防触电。
- ★ 手册中对于某些文字或内容会以特殊方式标明,说明如下:
- 【注意】提供特别需要留意的事项。若忽略之,将可能导致数据的不保、功能不可实现或机器的损 坏。
- 『建议』提供维护机器的补充信息。
- 『提示』提供值得参考的补充信息。
- ★ 因为本产品的性能和功能而发生的变更,可能会不做另行通知,请您谅解。
- ★ 若因固件程序升级而导致本产品的实际设置和使用方法等与本手册不一致,请访问 纽曼公司官方网站或拨打服务热线查询最新产品信息。谢谢您的合作!

## 功 能 特 点

- u 数字电视: CNT标准数字电视信号接收, 随时随地收看精彩节目。
- **u** 音频广播:高品质输出,让您尽情享受音频广播带来的乐趣。
- u 电影欣赏: 支持 RVRNB AI、D**AT、NRG 3GP、NP4 NRG ASF、WM**等多种视 频格式直接播放,无需转换。
- **u** 断点记忆:在视频播放中,贴心为您记录播放进度,使用起来更加方便。
- **u** 炫彩屏幕: 超大 5英寸触摸屏, 画面真实细腻, 宽屏显示效果。
- u 音乐欣赏: MP3 WA COG FLAC格式播放,音色唯美逼真。
- **u** 歌词同步:支持歌词同步显示,边听边看,学记歌词快捷方便。
- **u** 微软音效: 3D 重低音、音量均衡三种不同音质效果, 让您犹如置身音乐情节。
- u 图片浏览: 支持 JPG EVR GF 等格式,可对图片进行左旋转、右旋转调节,多 角度欣赏,并可制成幻灯片。
- **u** 文本阅读: TXT电子书, 独特的书签功能, 随时轻松阅读。
- **u** 高清外放:内置高品质扬声器,便于音乐分享。
- u 可扩存储: 支持 SD/NC卡, 轻松扩展存储空间。

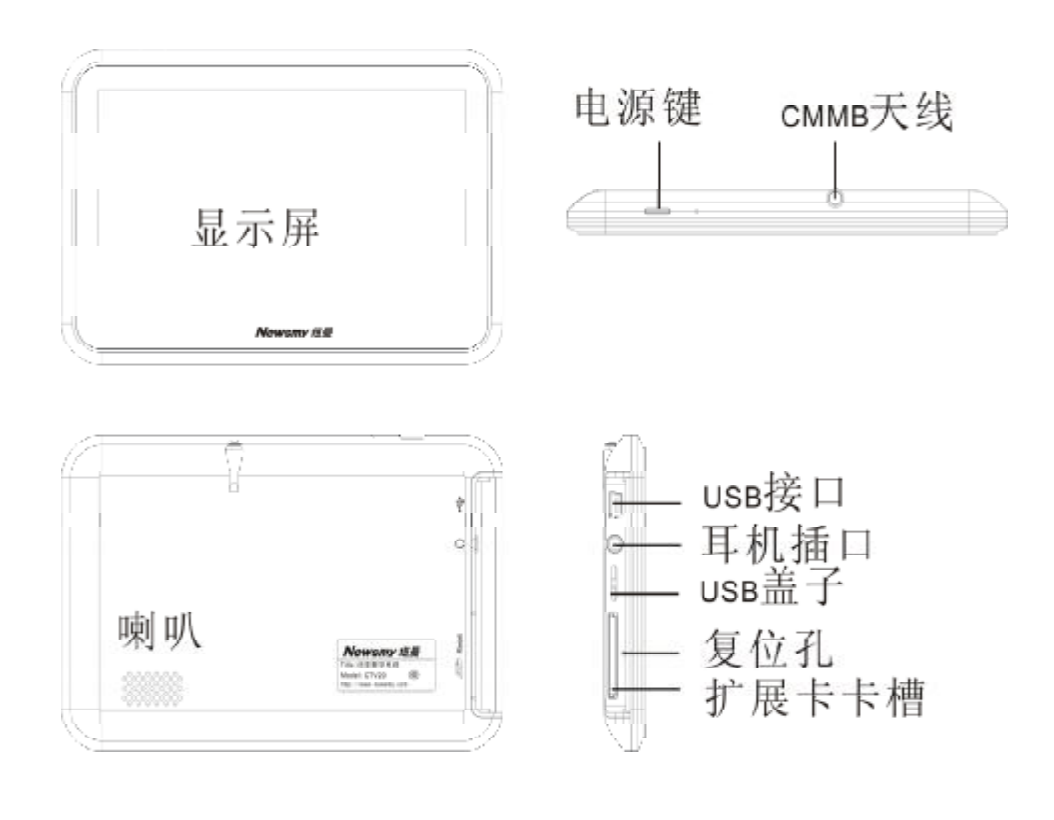

外 观 图

# 基 本 操 作

#### 一、开机/关机

1.开机

向下长按电源键,播放器进入启动状态,请耐心等待。 2关机

本播放器有两种关机方式: 一种是向下按动电源键, 停留 3秒钟, 播放器显示关机 画面,可将本机关闭;另一种是直接点击屏幕右上角的"○"图标,出现"是否关机" 选择框,点击"确定",也可将本机关机。

3.快速入门

 进入主界面后,显示数字电视、音乐、视频、图片、电子书、资源管理、工具等功 能子菜单,点击各个图标进入。在各功能菜单下通过"入"或"V"进行选择,点击">" 进入或直接点击文件进入,点击"<"或"×"返回到上一界面。

#### 二、充电操作及电池管理

- 1. 将充电器插头插入主电源插座,再与本机的 USB接口相连接, 在播放器的屏幕上显示 电量浮动图标。
- 2一般在关机状态下,请连续充电46小时即充电完成,可拔下充电器。

【提示】请勿在充电状态下操作本机。

【注意】①新电池需经过几次充电和放电的过程,才能达到最佳性能。

②如果长时间不使用本机,请在一个月内至少充放电一次,以防止锂电因过量消耗引起的损坏。

③锂电池过度消耗所导致的锂电池损坏不属于质保范围。若使用非本机专用的充电器对本机充 电而导致本机出现问题不属于质保范围。

#### 三、使用 SD/MC存储卡

本机设有存储卡插槽,可将视频、电子书等放入卡中。使用时,需按照插卡槽的设 置将 SD/MMC 卡正确插入,向里推卡,直至听到咔哒一声。取出存储卡时,请向插槽里 推一下存储卡,然后释放。存储卡将自动弹出来,再取出存储卡。

【注意】①请正确把卡插入机器的插卡槽中。

②插入或取出存储卡时,请保持关机状态。

③在对存储卡操作时(比如读取、拷贝等),请勿拔出存储卡,否则可能出现数据错误。

④避免在高温、高湿度环境下使用和存放存储卡。

⑤将存储卡远离液体和腐蚀性的材料。

## 四、复位功能

本机设有复位孔,具有重启功能,以解决由于误操作和其它原因导致死机或不开机 的问题,恢复机器正常运转。用笔或其它工具按一下复位孔,再重新开机即可恢复。

 $\sim$  6

## 操 作 详 解

#### 一.数字电视

数字电视支持标准为 CWB

首先拔出天线。在主界面下,通过"◀"、"▶"选择"数字电视"点击进入。此项 包含"节目搜索"、"数字电视"、"音频广播"、"系统设置"等功能,直接点击相应的功 能图标进入,点击"×"返回到主界面。

1. 节目搜索: 单击"节目搜索"搜索电视节目。搜索到的节目将保存到"数字电视"列 表下,可进入"数字电视"进行收看。

【提示】在初次收看数字电视或与上次收看数字电视所在的城市不同时,请先进行频道搜索,这 样可以确保您能够顺利获得当地所有可收看的频道。

2.数字电视: 搜索到的节目存储在此列表下。单击"数字电视"进入, 上下点击右侧的 进度条进行翻页,点击其中一个电视节目,点击进行播放。播放界面下, 随意点击屏幕,显示功能菜单。

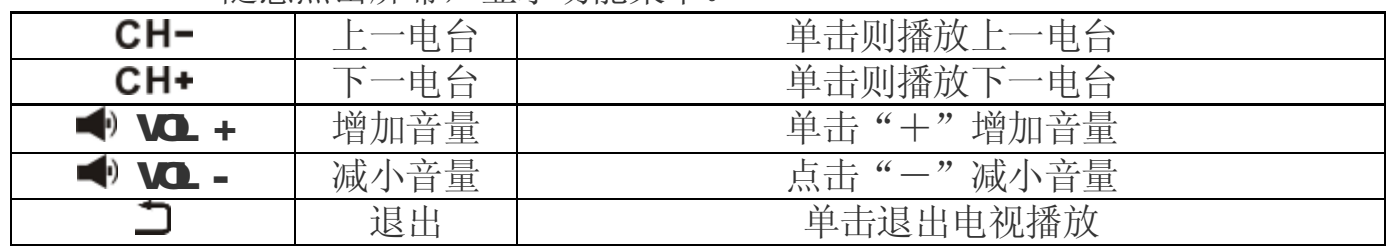

3.系统设置:单击"系统设置"讲入,此项包含"清除节目列表"、"固件升级"和"智 能卡卡号(即 CA加密卡卡号)",单击即可查看或操作。

4音频广播:单击进入"音频广播",此项包含"中央广播电台"、"国际广播电台"、"音

频广播",点击进入进行收听。

【注意】有信号屏蔽的地方可能会影响信号接收。

电视节目内容及广播电台以广电运营商实际播出内容为准。

二、视频

在主界面下,通过"<"、"▶"选择"视频"图标点击进入,点击"×"标返回到 主界面。

选择文件夹或文件,点击进入。在视频播放界面下,随意点击屏幕,显示功能播放 菜单。

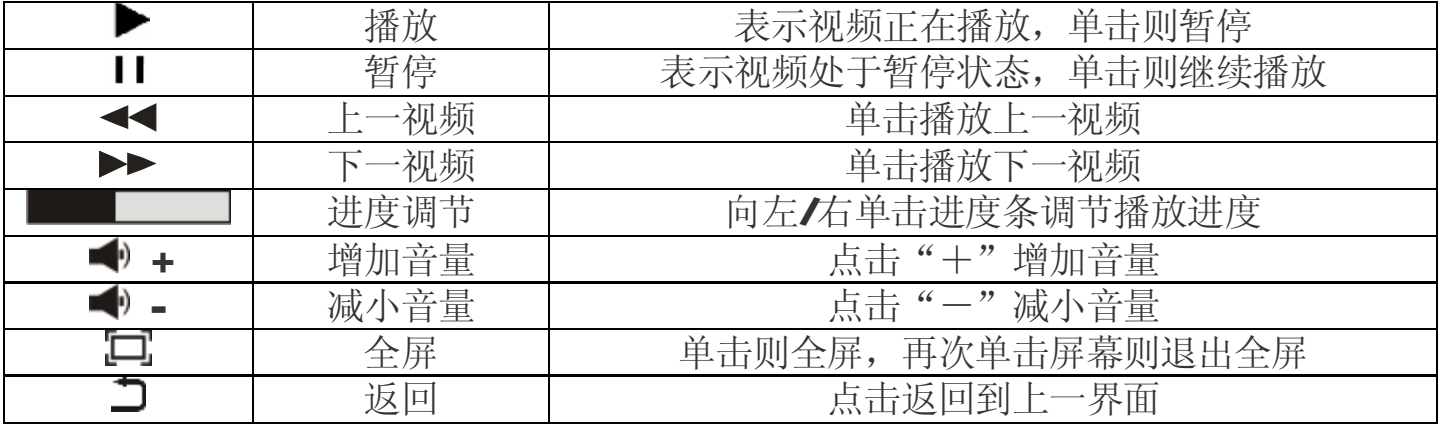

【提示】本机支持记忆播放,当你第二次打开同一影片时,本机会提示"继续上次播放吗",如 果您要继续上次的播放请点击"确定"即可。

u 删除文件: 在视频列表下,选择要删除的视频文件,点击"目"图标弹出删除选择 框,点击"删除文件",选择"确定"即可。

【注意】此删除无法删除文件夹。

## 三、音乐播放

在主界面下,通过"<"、">"选择"音乐播放"点击进入。选择文件夹或文件, 点击进入,单击"×"标返回上一级界面。

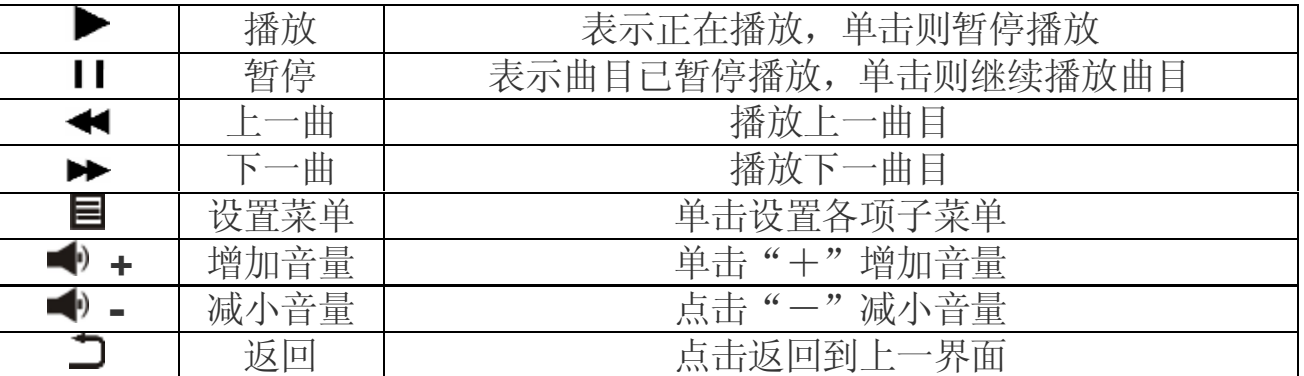

◆ 在音乐播放状态下,单击"目"图标弹出菜单,此项包含"重复设置"、"播放 设置"、"微软音效"、"音效选择"、"屏幕显示"功能,逐步点击选择各项即可完成,点 击"×"标返回到上一界面。

1、重复设置:包括"单曲一次"、"单曲循环"、"全部一次"、"全部重复"、"试听"。

2 播放设置:包括"顺序播放"和"随机播放"两种设置。

3 微软音效:包括"3D"、"重低音"、"音量均衡"三种设置。

4 音效选择:包括"正常"、"微软音效"、"摇滚"、"流行"、"古典"、"重低音"等音效 设置。

5 屏幕显示: 包括"IDB'、"歌词"、"频谱"、"关"四个选项。

◆ 删除文件: 在播放列表下, 选择要删除的文件, 点击"目"图标出现删除文件 选择框,点击"删除文件"即可。

◆ 歌词同步: 在播放器中拷入与歌曲文件名称相同的歌词文件, 播放时即可显示 歌词。

【提示】本机支持音乐词曲同步,歌词格式为 LRC, 歌词文件可自行编辑或直接从网上下载。如果 拷贝了歌词文件,请在"屏幕显示"中选择歌词设置,即可显示。

【注意】一定要用该歌曲的文件名为对应的歌词文件命名,并把歌曲及对应的 LRC歌词文件同时拷 贝到播放器中。举例:歌曲名称为"我是明星.mp3";歌词名称为"我是明星.lrc"。

【建议】建议客户在只听音乐时选择"屏幕全暗",可以节约电量。

## 四、图片浏览

在主界面,通过"<"、">"选择"图片"点击进入。单击文件或文件夹,点击进 入,单击"×"返回到上一界面。

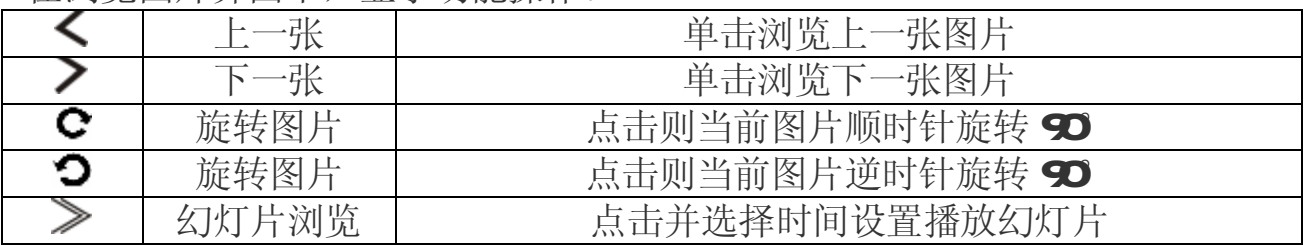

在浏览图片界面下,显示功能操作。

### 五、电子书

在主界面,通过" ◆"、"▶"选择"电子书"点击进入,单击选择文本文件,进入 浏览模式。单击屏幕上方的"×"返回到上一界面。

在浏览界面下,点击"▲"、"▼"进行翻页浏览。单击屏幕右下方"目"图标, 可弹出各项子菜单,包括"跳页"、"存储书签"、"提取书签"、"删除书签"、"字 体大小"、"字体颜色"、"浏览模式"、"自动翻页"设置选项,点击"A"、"V" 进行选择, 选中要设置的选项后点击进入, 点击"×"返回到上一界面。

1.跳页:单击此项,弹出< 00000 ▶ 界面,点击"< , "▶"调整位数,点击"▲"、"▼"

调整数字,选择好页码后,点击"√"即可跳转到选择的页码。

- 2.书签: 点击"存储书签"进入,单击选择一个位置储存: 点击"提取书签"进入, 选 择已保存的书签点击读取;点击"删除书签"进入,点击要删除的书签。
- 3文字设置:可点击选择"字体大小"和"字体颜色"。
- 4. 浏览模式:点击进入,分为"自动模式"和"手动模式"。
- ①自动模式:在浏览模式中选择"自动模式",在"自动翻页"中选择间隔时间(单位: 秒),返回到文档浏览界面,文档自动浏览。
- ②手动模式: 在文档浏览界面, 点击" < " 、 "▶"翻页浏览。
- 5.删除文件: 电子书文本列表下,单击选定文本后,点击屏幕左下方"目"图标,弹出 删除文件选择框,点击"删除文件"可将该文本删除。

【建议】在阅读中,请爱惜您的视力,保持健康距离和阅读时间。

#### 六、资源管理器

在主界面,通过"<''、">"选择"资料管理器"点击进入。"资源管理器"可以 对本机内的所有文件进行管理。

1. 选择文件: 通过单击选定文件夹;如果光标定位的是文件,单击则播放该文件。

2.删除文件:单击选定文件后,点击屏幕右下方"三"图标,弹出删除选择框,点击"删 除文件"可将文件删除。

【注意】此删除不可删除文件夹。

#### 七、系统设置

在主界面,通过"<"、"▶"选择"设置"点击进入,单击"×"返回上一级菜单。 1. 显示设置: 本机提供了"背光灯时间"、"亮度调节"、"背光显示模式"等设置。

- (1). 背光灯时间: 根据实际需要选择背光灯的时间, 可分为"10秒"、"15秒"、"20 秒"、"30 秒"、"常亮"多个选项。
- (2). 亮度调节: 此项包括一级、二级、三级 3种亮度, 根据您的需要调节屏幕亮度。
- ⑶. 背光显示模式:有"屏幕全暗"和"屏幕半暗"两个选项。
- 2.系统设置: 提供了当前产品的"固件升级"和"系统还原"两个设置。
- 3.时钟设置: 此项包括"时间设置"和"日期设置"。
- 4 语言选择: 包括"简体中文"和"英文"系统语言。
- 5.系统信息: 提供了当前产品的型号、版本、容量等信息。
- 6自动关机时间: 包括"3分钟"、"5分钟"、"10分钟"、"15分钟"、"20分钟"、"不自 动关机"多个选项。设定一个时间(单位: 分钟), 从机器没有播放 任何文件并且没有任何操作开始时计算,到时间自动关机。
- 7. 触摸屏校准: 首先点击确定开始,再依次点击"+"进行校准,完成后自动退出。 八、工具
	- 在主界面下,通过"</> ">"选择"工具"点击进入。此项包括秒表、日历、时

钟三个功能。

## 九、固件升级

本机支持固件升级,相应的升级方法和固件升级程序请到纽曼官方网站的下载中心 下载,相关的产品动态请随时关注纽曼官方网站。

【注意】①固件升级是用于提高和优化播放器的性能,不采用也不会影响播放器本身的正常运作。 ②请在升级之前备份播放器内的重要资料!

③此播放器的固件升级软件不适应其它系列的播放器,反之亦然。

④此功能请慎重使用!若因误操作等使升级失败,可能将导致机器不可用。

⑤本机将开发更简易、安全的升级方法,将不做另行通知,请关注本公司官方网站。

| -----------   |                  |
|---------------|------------------|
| 格式            | 分辨率              |
| AI . RVRNB NA | $30 \times 40$   |
| <b>WI NG</b>  | <b>720 430</b>   |
| <b>30</b>     | $320 \times 210$ |

视频参数表

## 本手册信息如有变更恕不另行通知

# 通 讯 操 作

#### 1.连接计算机

(1)用 USB数据线连接计算机的 USB接口与本机,这时本机屏幕中显示 USB连接状态。

(2)如果是初次使用本机, Wrbors将显示"发现新硬件"。

⑶在"我的电脑"中将会出现新磁盘的盘符。

#### 2.中断与计算机的连接

把本机从计算机的USB端口拔下前,请确认与计算机的通讯操作已停止。必须正 常卸载 USB设备,否则可能会损坏或丢失数据。

(1) 双击电脑右下角的"拔下或弹出硬件", 如右图:

⑵在弹出的窗口中点击"停止"。

(3)再点击弹出窗口中的"确定",即可拔下 USB数据线。

#### 以上画面以实际操作为准!

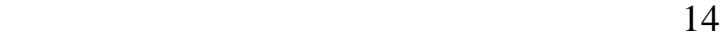

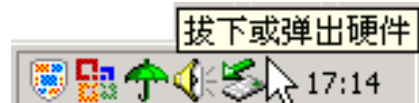

i) 发现新硬件

新硬件已安装并可以使用了。

 $\vert x \vert$ 

# 疑 难 问 答

#### 1. 为什么在操作系统上显示存储容量与标称值不一致?

答:众所周知,在计算机中是采用二进制,这样造成在操作系统中对容量的计算以每1024 为一进制的,每1024字节为一个1KB,每1024KB为1NB,每1024VB为1GB而芯片 存储厂商在计算容量方面是采用十进制, 即每 1000为一进制, 每 1000字节为一个 16 每 1000 B为 1MB 每 1000 MB为 1GB 这两者进制上的差异造成了计算机显示 容量与标称容量略有差异。

以 4G的闪盘为例:

# 4GB-4000000B-400000000字节;换算成操作系统中的计数方法: 400000000字节 /1024=3906250KB/1024=3815MB/1024。

另外机内字库、系统文件会用去存储器中小部分空间,所以操作系统中显示的存储 器容量会少于标称值,这是符合有关标准的。

## 2 本产品出现不正常现象怎么办?

答:⑴按一下机身上的复位键,重新开机后,是否恢复正常。 ⑵用充电器充电以激活电池,在保证有一定电量的前提下,再尝试重新开机。 ⑶建议您请专业人员进行系统升级。 为防止不正常现象发生,一方面请注意不要操作的太快,建议逐一进行操作;另一

方面如果电池电量不足请及时充电。

## 3 为什么有时待机时间过短?

- 答:锂电池使用时间会随使用的温度环境及使用情况的不同而有所差异。如果所处环境 温度过高或者过低,电池使用时间会受到影响。建议在常温下使用本机!从使用情 况方面来看,也受增大音量、开启音场特效、频繁操作等因素影响,实际使用时间 也会有一定差异。
- 4、出现乱码文件夹如何解决?
- 答: 说明本机的文件分配表(FAT)已经遭到破坏,这可能是由于本机与电脑连接时关 机造成的。您可以对本机进行格式化或请专业人员进行升级。
- 5、为什么有时会突然关机?
- 答:⑴可能在主菜单界面"系统设置"选项中的"自动关机时间"中,设置了关机时间。 ⑵请检查是否电池电量低,此时需要充电。

## 6、如何辨别产品真伪?

- 答:(1)拨打产品包装上面所贴的"防伪查询系统"上标识的电话,同时刮开防伪涂层并 按相应的语音提示输入查询。
	- ⑵进入纽曼公司官方网站,点击主页中的"产品防伪查询"按钮进入防伪查询系统, 刮开产品包装上"防伪查询系统"的防伪涂层,按提示输入涂层下的数字进行查 询即可。

【注意】此号码为唯一的,有且只有一个;再次查询系统则会有相应提示,请谨防假冒。

| 外形尺寸  | 136 6mx 91. 2mx 12 9mx 具体以产品实物为准)    |
|-------|--------------------------------------|
| 显示屏   | 5英寸触控屏 分辨率: 480×272                  |
| 视频格式  | RVRVIB. AI . VMW. NAG. 33P. NA4. ASF |
| 音乐格式  | NR3 WAA FLAC                         |
| NB码流率 | 32 kps - 320 kps                     |
| WA码流率 | 32 kps - 320 kps                     |
| 内 存   | 4383163 具体以产品实物为准)                   |
| 图片格式  | <b>JPG GF. EVP</b>                   |
| 歌词格式  | <b>LRC</b>                           |
| 电子书   | <b>TXT</b>                           |
| 接收类型  | CNB数字电视接收, 支持 CA加密卡                  |
| 扩展卡   | <b>SD'IVIC</b>                       |
| 信 噪 比 | $\geq$ and                           |
| 菜单语言  | 简体中文、英文系统语言                          |
| 接口类型  | USE2 O高速                             |
| 电 池   | 内置锂离子电池                              |
| 使用温度  | ○至 45摄氏度                             |

技 术 规 格

## 温馨提示

尊敬的客户:

您好!

感谢您选用纽曼产品!

**GVE**数字电视是我国采用移动多媒体广播行业标准而自主研发的一套多种移动 终端系统, 现由于数字电视广播事业尚处于初期发展阶段, CWE数字电视覆盖区域不 够全面,导致部分地区或是特定环境下信号可能接收不到,如在此环境下本产品将不 能正常收看数字电视节目,当您遇到此情况时,请联系我公司或与当地广电运营商咨 询信号覆盖情况。

根据电子产品污染防治管理办法及电子信息产品污染防治管理办法中关于表述的 相关要求对本品中的有毒有害物质含量进行如下表述:

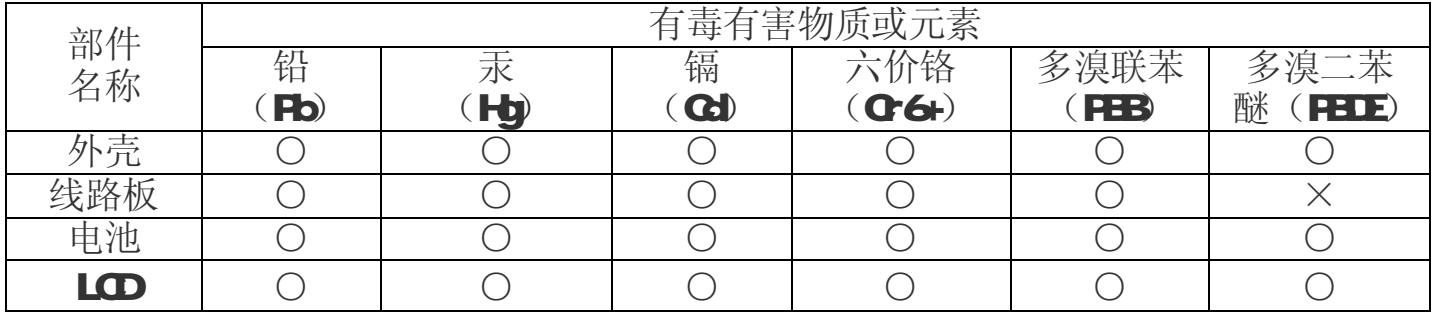

○:表示该有毒有害物质在该部件所有均质材料中不含有或其含量均在 SJ/T11363-200 标准规定的限量要求以下。

- ×:表示该有毒有害物质至少在该部件的某一均质材料中的含量超出 SJ/T11363-2006 标准规定的限量要求。依据【电子信息产品污染控制管理办法】及 SJ/T1 11364-2006 电子信息产品污染控制标示要求1,电子信息产品应进行标示产品中含 有的有毒有害物质或元素不发生外泄或突变从而对环境造成污染或对人身、财产造 成严重损害的期限,即"1",表示10年。
- 注:本产品大部分部件采用无毒无害的环保材料制造,含有有毒有害物质或元素的部件 皆因技术发展水平限制而无法实现有毒有害物质或元素的替代。

## 本公司保留对本手册的最终解释权